# Universida<sub>de</sub>Vigo

*Campus de Vigo* Escola de

Enxeñería Industrial

# Solicitude electrónica de defensa do TFG – Guía abreviada

Este procedemento é obrigatorio para todos os alumnos que soliciten a defensa do TFG.

O procedemento de xestión electrónica de defensa do TFG resúmese na táboa 1. A solicitude de defensa do TFG explícase nas páxinas seguintes.

Táboa 1. Actuacións e orde das mesmas no procedemento de xestión electrónica do TFG.

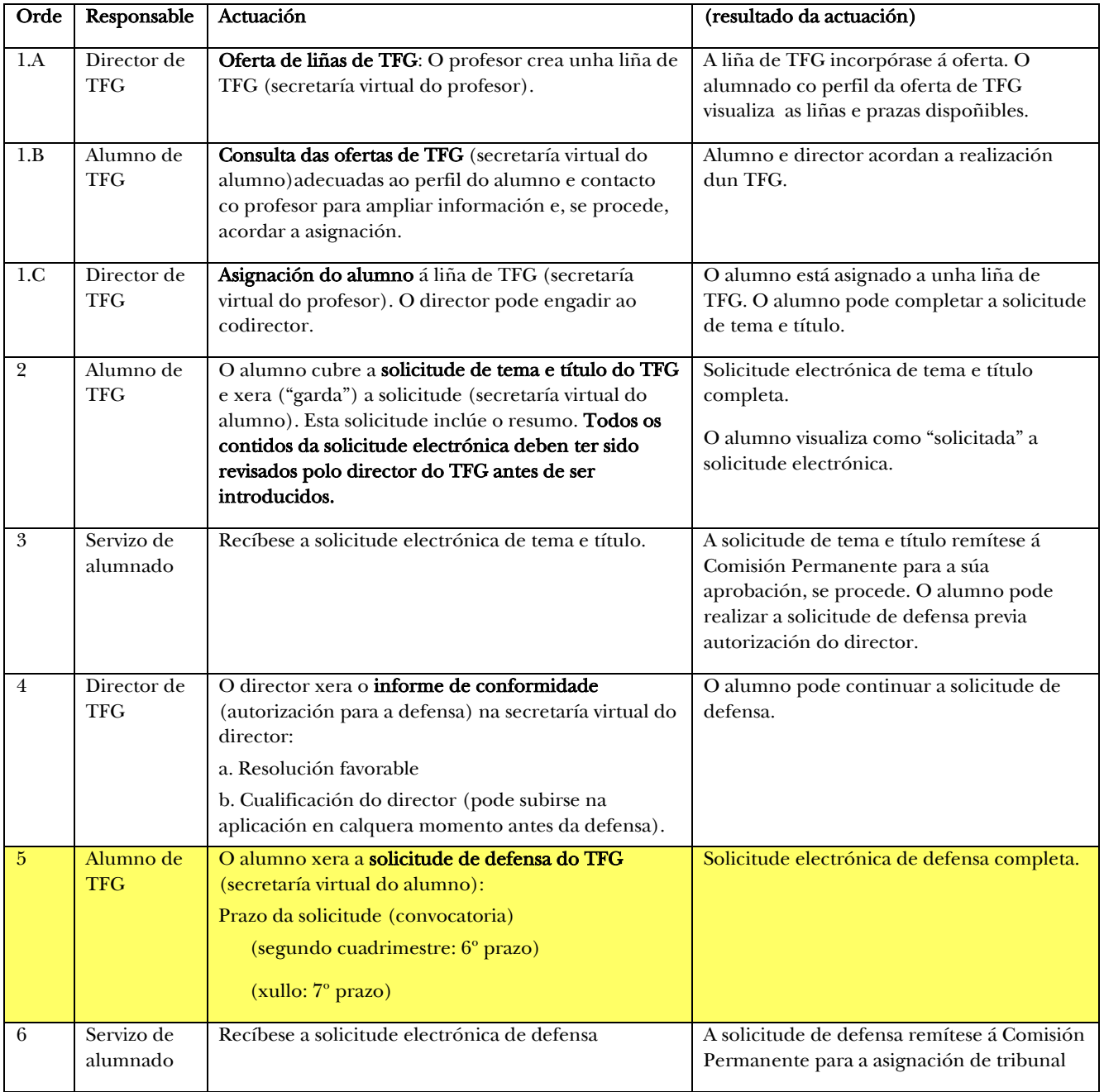

Enxeñería **Industrial** 

#### ACTUACIÓNS POR PARTE DO ALUMNO AUTOR DO TFG:

#### 5. solicitude de defensa do TFG

Unha vez que o director autoriza a defensa mediante o informe de conformidade, o alumno poderá realizar a solicitude electrónica de defensa accedendo á *secretaría virtual do estudante*:

Na pantalla de TFG matriculado seleccionarase *Ir a Solicitudes de Defensa* (abaixo esquerda).

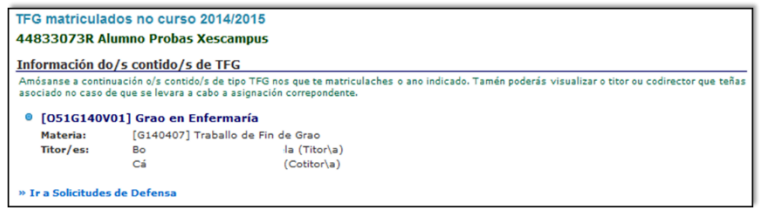

 Na pantalla de Solicitudes de defensa seleccionarase *Solicitar a túa defensa de traballo* (abaixo esquerda).

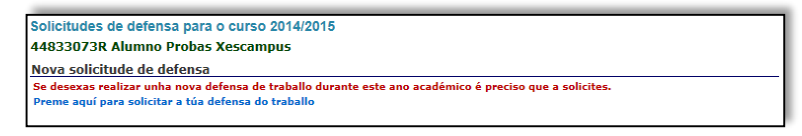

- Unha vez seleccionado o TFG na titulación que se está a cursar no Paso 1, a aplicación comprobará que o director rexistrou como favorable o informe de conformidade e indicará as materias pendentes de avaliación.
- Os tres seguintes pasos son opcionais (non cubrir nada).
	- No Paso 5 seleccionarase o prazo de solicitude
		- o Segundo cuadrimestre: 6º prazo.
		- o Xullo: 7º prazo.

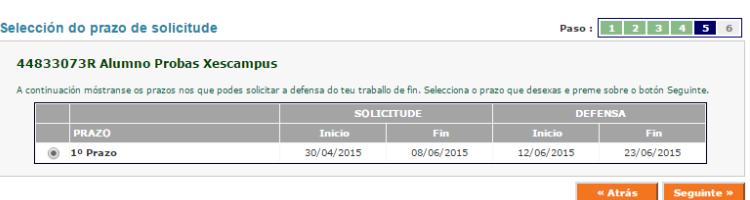

 No Paso 6 revisaranse os datos da solicitude e, se son correctos, confirmarase a mesma. O alumno indicará a autorización para a consulta aberta do TFG. O alumno indicará a conformidade coa comprobación de orixinalidade do mesmo. Ao premer *Solicitar* (abaixo dereita) confírmanse os datos e xérase a solicitude electrónica.

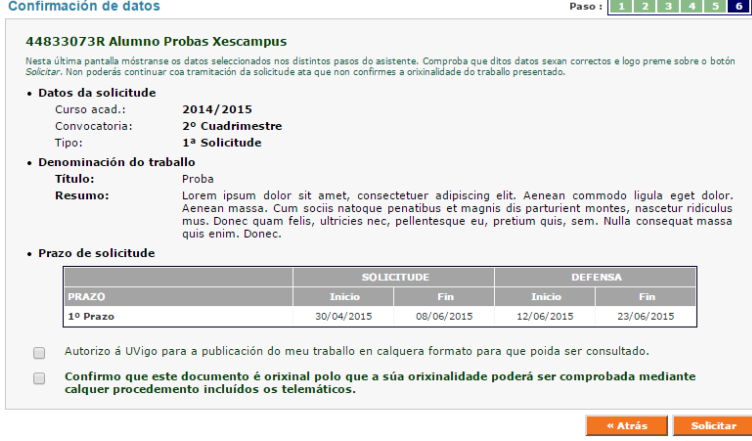

# Universida<sub>de</sub>Vigo

## Enlaces ós formularios e á información completa

O enlace ó calendario académico de defensa de TFG actualizado é o seguinte: http://www.eei.uvigo.es/eei\_gl/alumnos/tfg/calendario1617/

O enlace ó formulario de Informe de Valoración do director é o seguinte:

http://www.eei.uvigo.es/opencms/export/sites/eei/eei\_gl/documentos/escola/Normativa/EEI\_TFG3.zip

O enlace ó procedemento de tramitación de TFG é o seguinte:

http://www.eei.uvigo.es/eei\_gl/escola/normativa/procedemento-tfg/

O enlace ó regulamento do TFG é o seguinte:

http://www.eei.uvigo.es/eei\_gl/escola/normativa/regulamento-tfg/

### Depósito do Traballo

O alumno deberá depositar os seguintes documentos no negociado de alumnos da sede na que teña asignada a lectura:

- Resumo executivo (A3) coa indicación dos méritos máis relevantes do traballo
- Unha copia impresa do traballo en formato papel.
- Unha copia do traballo en formato electrónico (PDF gravado nun CDROM)

O director do TFG, entregará nun dos Negociados de Asuntos Xerais (ou o subirá electrónicamente como adxunto ao informe de conformidade) o informe final de valoración do TFG empregando o formulario específico dispoñible na web.

Os alumnos subirán á plataforma Faitic a memoria e o resumo A3 en formato PDF. Os nomes dos ficheiros (tamaño máximo 20 Mb; páxinas máximo 400) serán:

- Memoria: "Número\_DNI.pdf" por exemplo (66999888K.pdf)
- Resumo A3: "Número\_DNI-A3.pdf" por exemplo (66999888K-A3.pdf)